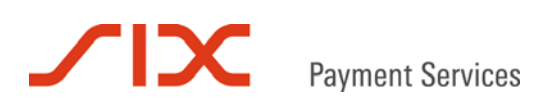

## Secure Card Data

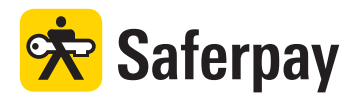

Spezifikation

Version 3.1.5

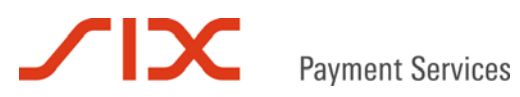

## Inhaltsverzeichnis

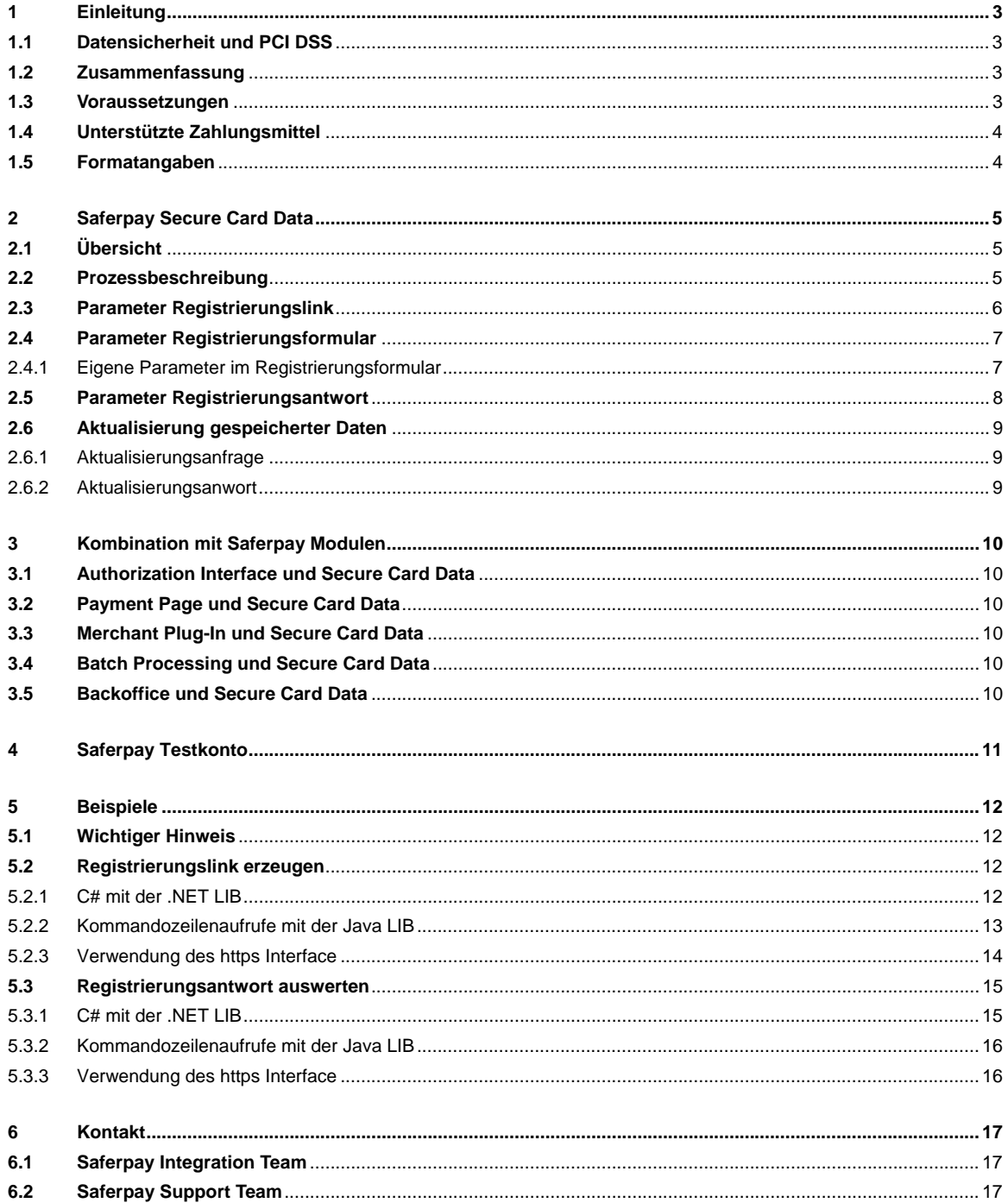

# **SIX**

## **1 Einleitung**

Saferpay Secure Card Data, in der Folge auch SCD genannt, ist ein Dienst zur Speicherung sensibler Zahlungsmittelinformationen im zertifizierten Saferpay Rechenzentrum. Durch Verwendung von SCD werden die Zahlungsmitteldaten von der Händler-Applikation getrennt und kommen nicht mehr mit ihr in Berührung. Secure Card Data ist geeignet für Shop-Systeme, Callcenter-Lösungen, Warenwirtschafts-, ERP- und CRM-Systeme. Dieses Dokument beschreibt die Integration von Secure Card Data in bestehende Systeme.

## **1.1 Datensicherheit und PCI DSS**

Die Kreditkartenorganisationen haben das Sicherheitsprogramm PCI DSS (Payment Card Industry Data Security Standard) ins Leben gerufen, um Betrug und Missbrauch mit Kreditkarten vorzubeugen. Verarbeitet, transportiert oder speichert ein System Kreditkartennummern, unterliegt es den Richtlinien von PCI DSS.

Für den Händler bringen diese Richtlinien erhebliche Mehrkosten mit sich. Neben der organisatorischen und technischen Umsetzung der Vorgaben, muss regelmäßig eine akkreditierte Zertifizierungsstelle beauftragt werden, um die Einhaltung der PCI DSS Vorgaben zu bescheinigen.

Durch die Verlagerung von Verarbeitung und Speicherung der Kreditkartennummern zu Saferpay entfällt die PCI DSS Zertifizierungspflicht für den Händler. Das Händlersystem kommt beim Einsatz von Saferpay Secure Card Data mit den Kreditkartennummern nicht mehr in Berührung und verwendet stattdessen unkritische Ersatzwerte.

Obwohl das Hauptaugenmerk von PCI DSS auf der Kreditkartennummer liegt, speichert Secure Card Data auch das Verfalldatum einer Kreditkarte. Die Speicherung des Verfalldatums auf dem Händlersystem ist daher zwar nicht erforderlich, aber für weitere Zwecke dennoch gestattet.

## **1.2 Zusammenfassung**

Jede zu verarbeitende Kreditkartennummer oder Bankverbindung wird zunächst an die SCD-Datenbank übermittelt. Hierfür erzeugt die Händler-Applikation ein eigenes Formular für die Eingabe der Zahlungsmitteldaten. Nach Eingabe der Daten wird der Formularinhalt direkt an Saferpay gesendet. Dort werden die Kartennummer und das Verfalldatum oder die Bankverbindung in der SCD-Datenbank gespeichert und auf einen Ersatzwert referenziert. Anschließend erhält die Händler-Applikation den Ersatzwert und alle zuvor mit dem Formular übermittelten Daten, mit Ausnahme von Kreditkartennummer oder Bankverbindung, per Browser Redirect zurück. Ab diesem Zeitpunkt steht der Ersatzwert dem Händlersystem für sofortige oder später folgende Zahlungsanfragen zur Verfügung.

## **1.3 Voraussetzungen**

Saferpay SCD kann sowohl über die Saferpay Client Library (LIB) für Java oder .NET, als auch über das Saferpay https Interface (HI) gesteuert werden. Saferpay SCD ist ein Dienst, der für den Händler separat eingerichtet und aktiviert werden muss. Eine passende Saferpay Lizenz- und Dienstleistungsvereinbarung wird vorausgesetzt.

SCD kann mit folgenden Saferpay Modulen verwendet werden:

- Saferpay Payment Page (PP)
- Saferpay Authorization Interface (AI)
- Saferpay Batch Processing (BP)
- Saferpay Merchant Plug-In (MPI)
- Saferpay Backoffice (BO)

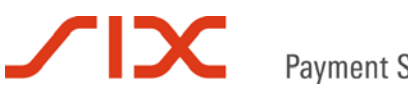

## **Payment Services**

## **1.4 Unterstützte Zahlungsmittel**

Mit Saferpay Secure Card Data können aktuell folgende Zahlungsmittel verarbeitet werden:

- Visa
- MasterCard
- Maestro international
- V PAY
- American Express
- Diners Club
- J.C.B.
- Union Card
- Laser Card
- Elektronisches Lastschriftverfahren ELV (nur Deutschland)

## **1.5 Formatangaben**

Folgende Abkürzungen für die Formatangaben werden in diesem Dokument verwendet:

- a Buchstaben (a z, A Z)
- n numerische Zeichen (0 9)
- an alphanumerische Zeichen (a z, A Z, 0 9)
- s Sonderzeichen  $(-:; / \backslash \langle >, =)$
- ans alphanumerische und Sonderzeichen

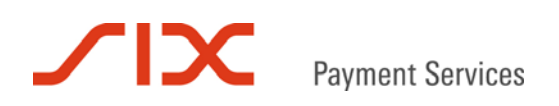

## **2 Saferpay Secure Card Data**

## **2.1 Übersicht**

Die folgende Grafik zeigt den Ablauf einer erfolgreichen Registrierung in die Secure Card Data Datenbank:

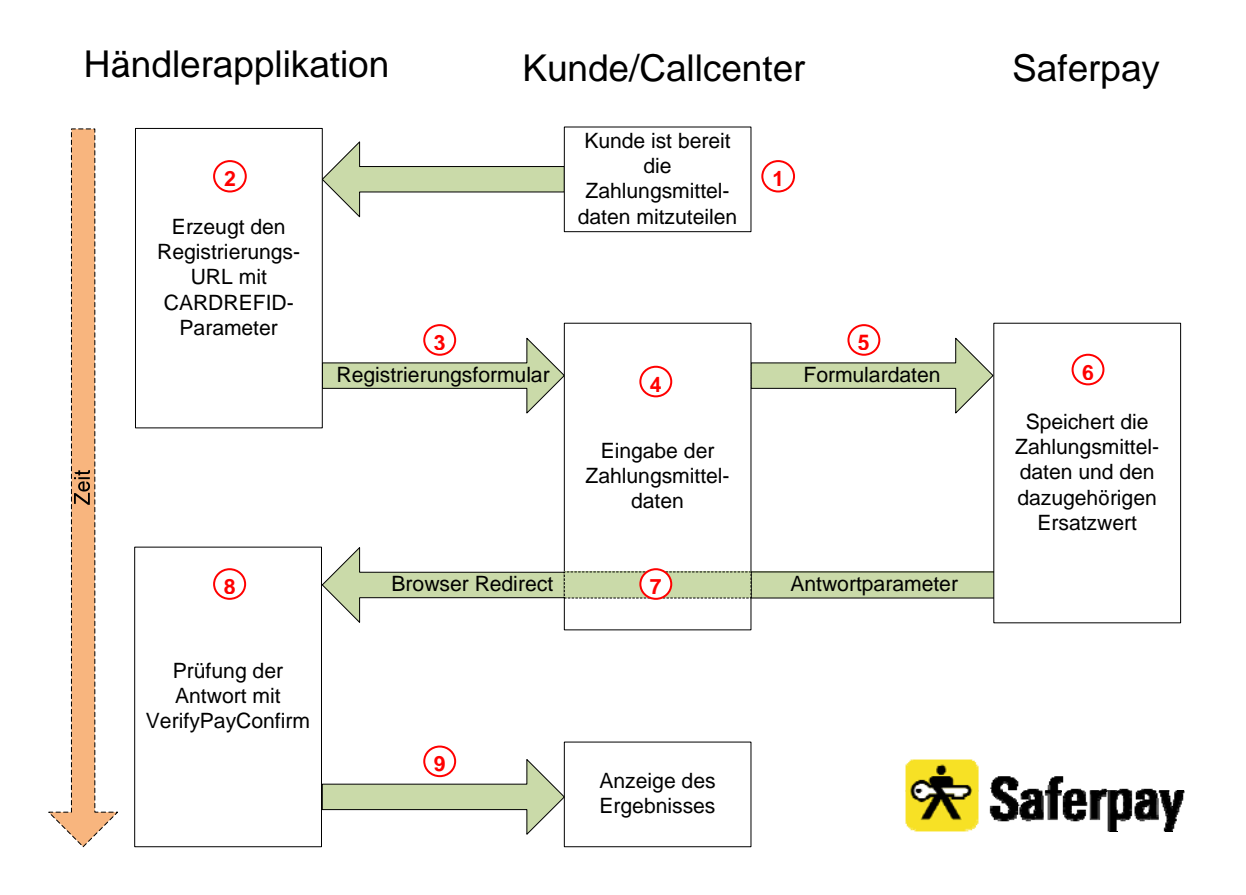

## **2.2 Prozessbeschreibung**

- Der Kunde hält seine Kreditkartendaten oder seine Bankverbindung parat, um diese an den Händler zu übermitteln **(1)**
- Die Händlerapplikation erzeugt einen Registrierungslink mit dem Parameter CARDREFID. CARDREFID muss dabei einen eindeutigen Wert oder "new" enthalten. Letzteres, um Saferpay SCD den Ersatzwert vergeben zu lassen. **2**
- Die Händlerapplikation öffnet ein Formular mit dem Registrierungslink als Zieladresse. **3**
- Der Kunde oder ein Callcenter Agent erfasst die Zahlungsmitteldaten. **4**
- Durch Klicken des "Submit" Buttons werden die Formulardaten über den Registrierungslink an SCD übermittelt. **5**
- In der Secure Card Data Datenbank werden die Kreditkartennummer und das Verfalldatum oder die Bankverbindung gespeichert und auf die CARDREFID referenziert. **6**
- Saferpay sendet die Registrierungsantwort per Browser Redirect an die Händlerapplikation. **7**
- Die Händlerapplikation überprüft die Registrierungsantwort mit VerifyPayConfirm auf Manipulation. **8**
- Dem Kunden oder dem Callcenter Agent wird das Ergebnis der Registrierung auf dem Bildschirm angezeigt. **9**

## **2.3 Parameter Registrierungslink**

**SIX** 

Für die Registrierung von Zahlungsmitteldaten wird ein Registrierungslink benötigt. Die Tabelle listet die Parameter, die für die Erzeugung des URL mittels CreatePayInit zur Verfügung stehen. Wenn nicht anders erwähnt, ist die Verwendung des jeweiligen Parameters Pflicht.

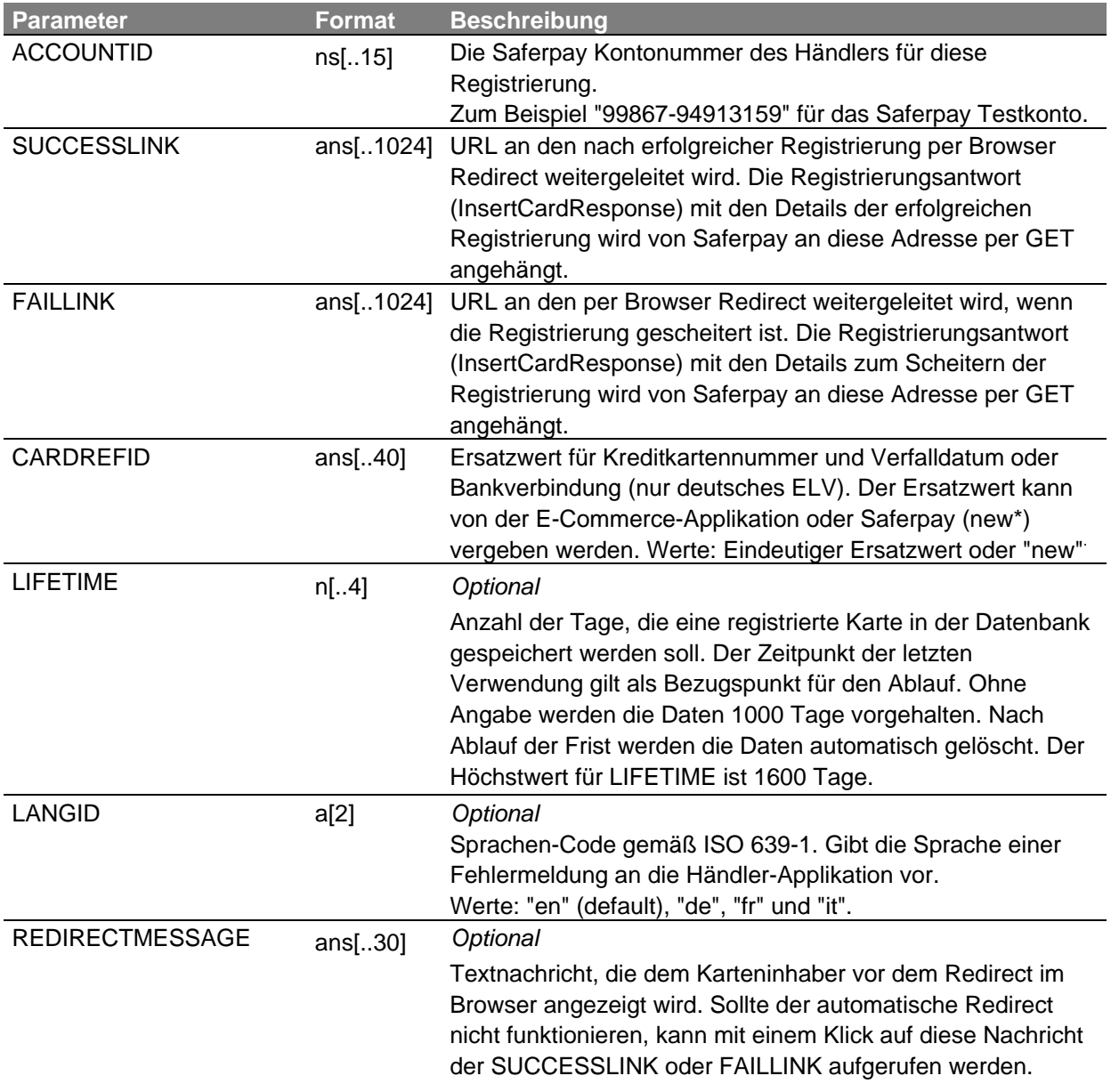

*\* Für die Verwendung von CARDREFID=*"*new*" *muss bei Saferpay zunächst ein numerischer Startwert für den Account hinterlegt werden. Kontaktieren Sie hierfür integration@saferpay.com.* 

## **2.4 Parameter Registrierungsformular**

Für die Übermittlung der zu registrierenden Zahlungsmitteldaten muss ein Web-Formular verwendet werden. Das Web-Formular muss die folgenden Attribute und Felder enthalten:

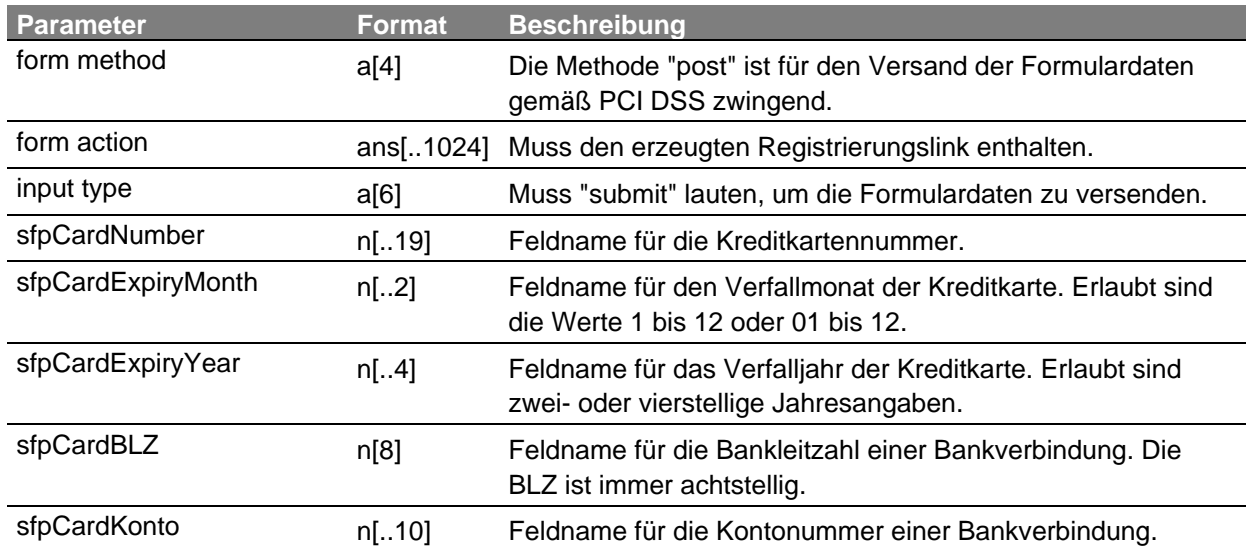

## 2.4.1 Eigene Parameter im Registrierungsformular

Neben den zwingend von Secure Card Data benötigten Daten können auch eigene Parameter im Formular enthalten sein und mit an Saferpay übergeben werden. Diese werden anschließend unverändert als GET-Parameter mit SUCCESSLINK oder FAILLINK an die Händler-Applikation zurück geliefert, sodass dort eine Zwischenspeicherung nicht notwendig ist.

*Es wird empfohlen die Kreditkartenprüfnummer (Sicherheitscode auf der Rückseite der Karte, unter Anderem auch CVC genannt) im Formular abzufragen. Diese wird für die Autorisationsanfrage zwingend benötigt, wenn es sich um eine Erstzahlung handelt.* 

*Achtung! Bitte beachten Sie, dass die Kreditkartenprüfnummer nur im Rahmen der Autorisationsanfrage zwischengespeichert werden darf. Eine dauerhafte Speicherung ist selbst PCI DSS zertifizierten Stellen nicht erlaubt! Für Folgezahlungen wird die Kreditkartenprüfnummer nicht benötigt.* 

## **2.5 Parameter Registrierungsantwort**

Bei der Registrierungsantwort handelt es sich um eine InsertCardResponse Nachricht. Mit ihr können folgende Parameter übermittelt werden:

![](_page_7_Picture_157.jpeg)

*\* Nur verfügbar bei aktiviertem Saferpay Risk Management* 

![](_page_8_Picture_0.jpeg)

## **2.6 Aktualisierung gespeicherter Daten**

Für bereits in der SCD-Datenbank vorhandene Zahlungsmittel kann das Verfalldatum oder die Dauer der Speicherung über die Händler-Applikation aktualisiert werden. Die Kartennummer oder Bankverbindung selbst kann nicht verändert werden.

Für die Aktualisierung des Ablaufdatums oder der Lebensdauer muss ein Request mit der UpdateCard Funktion gesendet werden. Die Attribute EXP und LIFETIME sind hierbei optional, jedoch muss mindestens eines der Attribute vorhanden sein.

## 2.6.1 Aktualisierungsanfrage

![](_page_8_Picture_138.jpeg)

Folgende Parameter stehen für die UpdateCard Nachricht zur Verfügung:

## 2.6.2 Aktualisierungsanwort

Saferpay sendet die Antwort als UpdateCardResponse Nachricht zurück. Folgende Parameter können enthalten sein:

![](_page_8_Picture_139.jpeg)

## **SIL Payment Services**

## **3 Kombination mit Saferpay Modulen**

Sobald ein Zahlungsmittel mit Secure Card Data registriert worden ist und sicher in der Saferpay Datenbank verwahrt wird, können sämtliche Saferpay Dienste über den Ersatzwert CARDREFID darauf zugreifen. Eine ausführliche Beschreibung der unten genannten Möglichkeiten findet sich jeweils in der Spezifikation oder dem Handbuch der einzelnen Saferpay Module.

## **3.1 Authorization Interface und Secure Card Data**

Anstatt die Kreditkartennummer oder Bankverbindung im Klartext mit den Parametern PAN oder TRACK2 bei der Autorisationsanfrage zu übergeben, wird der Ersatzwert mit dem Parameter CARDREFID verwendet. Die Angabe des Verfalldatums mit EXP ist dann optional. Wird EXP dennoch angegeben, ignoriert Saferpay das in der SCD-Datenbank gespeicherte Verfalldatum und verwendet den übergebenen Wert.

## **3.2 Payment Page und Secure Card Data**

Über die Payment Page können Kreditkartendaten und Bankverbindungen praktisch "on-the-fly" in der SCD-Datenbank gespeichert werden. Nach jeder erfolgreichen Zahlung wird die CARDREFID mit der Autorisationsantwort zusammen mit dem Parameter SCDRESULT an den Webshop übermittelt und steht dann der Händler-Applikation für Folgezahlungen zur Verfügung.

## **3.3 Merchant Plug-In und Secure Card Data**

Anstelle der Kreditkartennummer wird das Attribut CARDREFID für den "VerifyEnrollmentRequest" beim Saferpay Merchant Plug-In verwendet. Die Angabe des Verfalldatums mit EXP ist optional. Wird EXP dennoch angegeben, ignoriert Saferpay das in der SCD-Datenbank gespeicherte Verfalldatum und verwendet den übergebenen Wert.

## **3.4 Batch Processing und Secure Card Data**

Anstatt dem Parameter PAN als Wert eine Kreditkartennummer oder Bankverbindung im Klartext zu übergeben, kann auch der Ersatzwert eines bereits registrierten Zahlungsmittels verwendet werden. Hierfür muss dem Ersatzwert der Text "CARDREFID:" vorangestellt werden.

## **3.5 Backoffice und Secure Card Data**

Nach Aktivierung von "Saferpay Secure Card Data" für den Saferpay Account, steht der Dienst auch im Saferpay Backoffice unter "My Saferpay" zur Verfügung. Dort können manuell Kreditkartendaten und Bankverbindungen registriert oder nach bereits vorhandenen Ersatzwerten gesucht werden.

## **SIX Payment Services**

## **4 Saferpay Testkonto**

Während der Integrationsphase von Secure Card Data empfiehlt sich die Verwendung des Saferpay Testkontos und die Registrierung der Saferpay Testkarten:

![](_page_10_Picture_79.jpeg)

Das Testkonto wird von mehreren Entwicklern genutzt. Daher kommt es vor, dass auf dem Testkonto Vorgänge und Buchungen erscheinen, die von anderen stammen.

Das Testkonto unterstützt nur Saferpay Testkarten. Andere Kartentypen sind nicht verfügbar. Die Testkarten besitzen keine fest zugehörige Kartenprüfnummer (CVC / CVV2) und Verfalldatum. Beides kann frei gewählt werden, mit der Einschränkung, dass die Kartenprüfnummer dreistellig numerisch sein muss und das Verfalldatum in der Zukunft liegt. Ansonsten gleicht der Bezahlvorgang mit den Saferpay Testkarten dem mit Kreditkarten in einer produktiven Umgebung.

## **5 Beispiele**

## **5.1 Wichtiger Hinweis**

![](_page_11_Picture_3.jpeg)

Bitte beachten Sie, dass eigene Werte HTML-kodiert werden sollten, entweder als HTML-Entity oder Unicode. So stellen Sie sicher, dass alle Sonderzeichen korrekt an Saferpay übergeben werden.

## **5.2 Registrierungslink erzeugen**

## 5.2.1 C# mit der .NET LIB

```
MessageFactory mf = new MessageFactory();
mf.Open(""); // Saferpay configuration path, e.g. "c:\\Programme\\Saferpay\\Client" 
mo_payinit = mf.CreatePayInit(); 
string m_accountid = "99867-94913159"; 
string m_refid = "ABCDEF-123456"; 
string m_faillink = "http://www.myshop.com/regfail.aspx"; 
string m_successlink = "http://www.myshop.com/regsuccess.aspx"; 
mo_payinit.SetAttribute("ACCOUNTID", m_accountid); 
mo_payinit.SetAttribute("CARDREFID", m_refid); 
mo_payinit.SetAttribute("SUCCESSLINK", m_successlink);
mo_payinit.SetAttribute("FAILLINK", m_faillink);
```

```
string regurl = mo_payinit.GetPostUrl(); 
string data = mo_payinit.GetPostData(); 
string signature = mo_payinit.GetPostSignature();
```
#### Registrierungsformular:

```
<html><body> 
 <form method="POST" action="<% = regurl %>">
       <input type="hidden" name="DATA" value="<%= data %>"> 
       <input type="hidden" name="SIGNATURE" value="<%= signature %>" >
   Karteninhabername 
       <input type="text" name="CardHolder" size="20"><br>
   Kartennummer 
       <input type="text" name="sfpCardNumber" size="16"><br>
   Gültig bis
      <input type="text" name="sfpCardExpiryMonth" size="2"> 
       <input type="text" name="sfpCardExpiryYear" size="2"><br>
  Kartenprü fnummer
         <input type="text" name="CVC" size="4"><br>
      <input type="submit" name="submit" value="absenden">
</form> 
</body></html>
```
## $\sqrt{|\mathbf{X}|}$ **Payment Services**

## 5.2.2 Kommandozeilenaufrufe mit der Java LIB

java -jar Saferpay.jar -payinit -p "C:\Programme\Saferpay\Client" -a ACCOUNTID 99867-94913159 -a CARDREFID "ABCDEF-123456" -a FAILLINK "http://www.testshop.de/regfail.php" -a SUCCESSLINK "http://www.testshop.de/regsuccess.php"

#### Erzeugter Registrierungslink (regurl):

https://www.saferpay.com/vt2/Pay.aspx?DATA=%3CIDP+ALLOWCOLLECT%3D%22no%22+SUCCESSLINK%3D%22htt p%3A%2F%2Fwww.testshop.de%2Fregsuccess.php%22+EXPIRATION%3D%2220110524+17%3A10%3A50%22+FAILLIN K%3D%22http%3A%2F%2Fwww.testshop.de%2Fregfail.php%22+MSGTYPE%3D%22PayInit%22+KEYID%3D%220- 99867-3596fa355eef4b7e8389748fd31b8c7a%22+CARDREFID%3D%22ABCDEF-23456%22+ACCOUNTID%3D%2299867- 94913159%22+DELIVERY%3D%22yes%22+TOKEN%3D%22091adcf5855301e0af1cc7ebf230e346%22%2F%3E&SIGNATUR E=68FF171E3F74B630BFE0AE33EA05A8486BCFEE4808173240724BEA4BA4919F796A6733C16548FCFF81AC37CE9E8D 769793F73FDD3B36F19BBAC147C377D0BEF0

#### Registrierungsformular:

```
<i>th</i><i>th</i><i>th</i><i>oh</i> <form method="POST" action="<% = regurl %>">
   Karteninhabername 
       <input type="text" name="CardHolder" size="20"><br>
   Kartennummer 
       <input type="text" name="sfpCardNumber" size="16"><br>
   Gü ltig bis
       <input type="text" name="sfpCardExpiryMonth" size="2"> 
       <input type="text" name="sfpCardExpiryYear" size="2"><br>
   Kartenprü fnummer
         <input type="text" name="CVC" size="4"><br>
       <input type="submit" name="submit" value="absenden">
 </form> 
</body></html>
```
## **SIDC Payment Services**

## 5.2.3 Verwendung des https Interface

https://www.saferpay.com/hosting/CreatePayInit.asp?spPassword=XAjc3Kna&ACCOUNTID=99867-9491315 9&CARDREFID=ABCDEF-123456&FAILLINK="http://www.testshop.de/regfail.php"&SUCCESSLINK="http://ww w.testshop.de/regsuccess.php"

#### Erzeugter Registrierungslink (regurl):

https://www.saferpay.com/vt2/Pay.aspx?DATA=%3CIDP+ALLOWCOLLECT%3D%22no%22+SUCCESSLINK%3D%22htt p%3A%2F%2Fwww.testshop.de%2Fregsuccess.php%22+EXPIRATION%3D%2220110524+17%3A10%3A50%22+FAILLIN K%3D%22http%3A%2F%2Fwww.testshop.de%2Fregfail.php%22+MSGTYPE%3D%22PayInit%22+KEYID%3D%220- 99867-3596fa355eef4b7e8389748fd31b8c7a%22+CARDREFID%3D%22ABCDEF-23456%22+ACCOUNTID%3D%2299867- 94913159%22+DELIVERY%3D%22yes%22+TOKEN%3D%22091adcf5855301e0af1cc7ebf230e346%22%2F%3E&SIGNATUR E=68FF171E3F74B630BFE0AE33EA05A8486BCFEE4808173240724BEA4BA4919F796A6733C16548FCFF81AC37CE9E8D 769793F73FDD3B36F19BBAC147C377D0BEF0

#### Registrierungsformular:

```
<html><body> 
 <form method="POST" action="<% = regurl %>">
   Karteninhabername 
      <input type="text" name="CardHolder" size="20"><br>
   Kartennummer 
      <input type="text" name="sfpCardNumber" size="16"><br>
  Gü ltig bis
      <input type="text" name="sfpCardExpiryMonth" size="2"> 
      <input type="text" name="sfpCardExpiryYear" size="2"><br>
  Kartenprü fnummer
         <input type="text" name="CVC" size="4"><br>
       <input type="submit" name="submit" value="absenden">
</form> 
</body></html>
```
![](_page_14_Picture_0.jpeg)

## **5.3 Registrierungsantwort auswerten**

## 5.3.1 C# mit der .NET LIB

```
string data = Request.QueryString.Get("DATA"); 
string signature = Request.QueryString.Get("SIGNATURE");
```

```
MessageFactory mf = new MessageFactory();
mf.Open(""); 
mo_regres = mf.VerifyPayConfirm(data, signature);
```

```
string m_result = mo_regres.GetAttribute(RESULT);
string m_accountid = mo_regres.GetAttribute(ACCOUNTID); 
string m_refid = mo_regres.GetAttribute(CARDREFID); 
string m_cardmask = mo_regres.GetAttribute(CARDMASK);
string m_month = mo_regres.GetAttribute(EXPIRYMONTH);
string m_year = mo_regres.GetAttribute(EXPIRYYEAR); 
string m_brand = mo_regres.GetAttribute(CARDBRAND); 
string m_type = mo_regres.GetAttribute(CARDTYPE); 
string m_lifetime = mo_regres.GetAttribute(LIFETIME); 
string m_holder = Request("CardHolder"); 
string m_cvc = Request("CVC");
```
![](_page_15_Picture_0.jpeg)

## 5.3.2 Kommandozeilenaufrufe mit der Java LIB

#### Rücksprung zum SUCCESSLINK nach erfolgreicher Registrierung:

http://www.testshop.de/regsuccess.php?DATA=<IDP+MSGTYPE%3d"InsertCardResponse"+KEYID%3d"1-0"+R ESULT%3d"0"+SCDRESULT%3d"0"+SCDDESCRIPTION%3d"Request+successfully+processed."+DESCRIPTION%3d" Request+successfully+processed."+CARDREFID%3d"ABCDEF-123456"+LIFETIME%3d"1000"+ACCOUNTID%3d"99 867-94913159"+CARDTYPE%3d"99072"+CARDMASK%3d"xxxx+xxxx+xxxx+0004"+CARDBIN%3d"945112"+CARDBRAND %3d"Saferpay+Test+Card"+EXPIRYMONTH%3d"05"+EXPIRYYEAR%3d"16"+%2f>&SIGNATURE=3ca06ae174adf2dad9 e5b8a27487b680c22e77cafdf5d85fbc675823fb9e9fc096e0a27621e1f956db1e5e3668707a1813e10b726e75b3f1 e148b2133541a4b9&CardHolder=Karl+Mustermann&CVC=123

#### Empfangenes DATA:

<IDP MSGTYPE="InsertCardResponse" KEYID="1 0" RESULT="0" SCDRESULT="0" SCDDESCRIPTION="Request successfully processed." DESCRIPTION="Request successfully processed." CARDREFID="ABCDEF 123456" LIFETIME="1000" ACCOUNTID="99867 94913159" CARDTYPE="99072" CARDMASK="xxxx xxxx xxxx 0004" CARDBIN="945112" CARDBRAND="Saferpay Test Card" EXPIRYMONTH="05" EXPIRYYEAR="16" />

#### Empfangene SIGNATURE:

3ca06ae174adf2dad9e5b8a27487b680c22e77cafdf5d85fbc675823fb9e9fc096e0a27621e1f956db1e5e3668707a 1813e10b726e75b3f1e148b2133541a4b9

#### VerifyPayConfirm:

java -jar saferpay.jar -payconfirm -p C:\Programme\Saferpay\keys\99867 -d "<IDP+MSGTYPE%3d"Ins ertCardResponse"+KEYID%3d"1-0"+RESULT%3d"0"+SCDRESULT%3d"0"+SCDDESCRIPTION%3d"Request+successf ully+processed."+DESCRIPTION%3d"Request+successfully+processed."+CARDREFID%3d"ABCDEF-123456"+L IFETIME%3d"1000"+ACCOUNTID%3d"99867-94913159"+CARDTYPE%3d"99072"+CARDMASK%3d"xxxx+xxxx+xxxx+00 04"+CARDBIN%3d"945112"+CARDBRAND%3d"Saferpay+Test+Card"+EXPIRYMONTH%3d"05"+EXPIRYYEAR%3d"16"+% 2f>" -s 3ca06ae174adf2dad9e5b8a27487b680c22e77cafdf5d85fbc675823fb9e9fc096e0a27621e1f956db1e5e 3668707a1813e10b726e75b3f1e148b2133541a4b9

#### 5.3.3 Verwendung des https Interface

https://www.saferpay.com/hosting/verifypayconfirm.asp?spPassword=XAjc3Kna&ACCOUNTID=99867- 94913159&DATA="<IDP+MSGTYPE%3d"InsertCardResponse"+KEYID%3d"1-0"+RESULT%3d"0"+SCDRESULT%3d"0"+ SCDDESCRIPTION%3d"Request+successfully+processed."+DESCRIPTION%3d"Request+successfully+process ed."+CARDREFID%3d"ABCDEF-123456"+LIFETIME%3d"1000"+ACCOUNTID%3d"99867-94913159"+CARDTYPE%3d"99 072"+CARDMASK%3d"xxxx+xxxx+xxxx+0004"+CARDBIN%3d"945112"+CARDBRAND%3d"Saferpay+Test+Card"+EXPI RYMONTH%3d"05"+EXPIRYYEAR%3d"16"+%2f>"&SIGNATURE=3ca06ae174adf2dad9e5b8a27487b680c22e77cafdf5d 85fbc675823fb9e9fc096e0a27621e1f956db1e5e3668707a1813e10b726e75b3f1e148b2133541a4b9

![](_page_16_Picture_0.jpeg)

## **6 Kontakt**

## **6.1 Saferpay Integration Team**

Haben Sie Fragen zu diesem Dokument oder Probleme bei der Saferpay Integration oder benötigen Unterstützung? Dann wenden Sie sich gern an das Integration Team:

Saferpay Schweiz **SIX Payment Services AG**  Hardturmstrasse 201 8021 Zürich +41 848 66 44 44 www.saferpay.com integration@saferpay.com

Saferpay Europa **SIX Payment Services (Germany) GmbH**  Langenhorner Chaussee 92-94 22415 Hamburg +49 40 325 967- 280 www.saferpay.com integration@saferpay.com

## **6.2 Saferpay Support Team**

Haben Sie Fragen zu Fehlermeldungen oder gibt es Probleme im laufenden Betrieb? Dann steht Ihnen unser Support Team zur Verfügung:

Saferpay Schweiz **SIX Payment Services AG**  Hardturmstrasse 201 8021 Zürich +41 848 66 44 44 www.saferpay.com support@saferpay.com

Saferpay Europa **SIX Payment Services (Germany) GmbH**  Langenhorner Chaussee 92-94 22415 Hamburg +49 40 325 967- 250 www.saferpay.com support@saferpay.com

*Das Saferpay Team wünscht Ihnen viel Erfolg mit Ihrer Saferpay E-Payment Lösung!* 

![](_page_16_Picture_12.jpeg)